## **Anamizu\_Free\_Wi-Fi 接続ガイド(Android端末)**

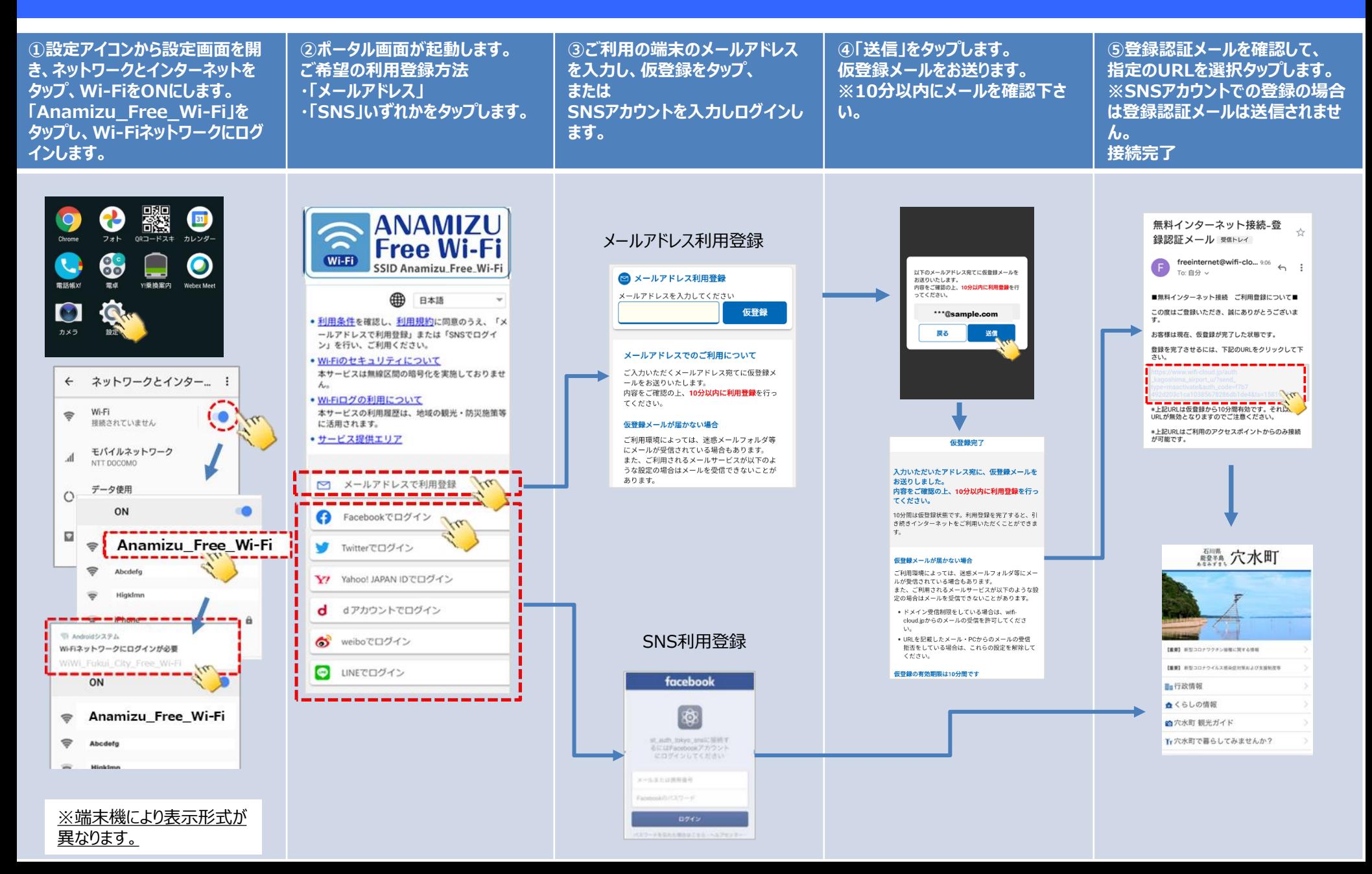

## **Anamizu\_Free\_Wi-Fi 接続ガイド(ios端末)**

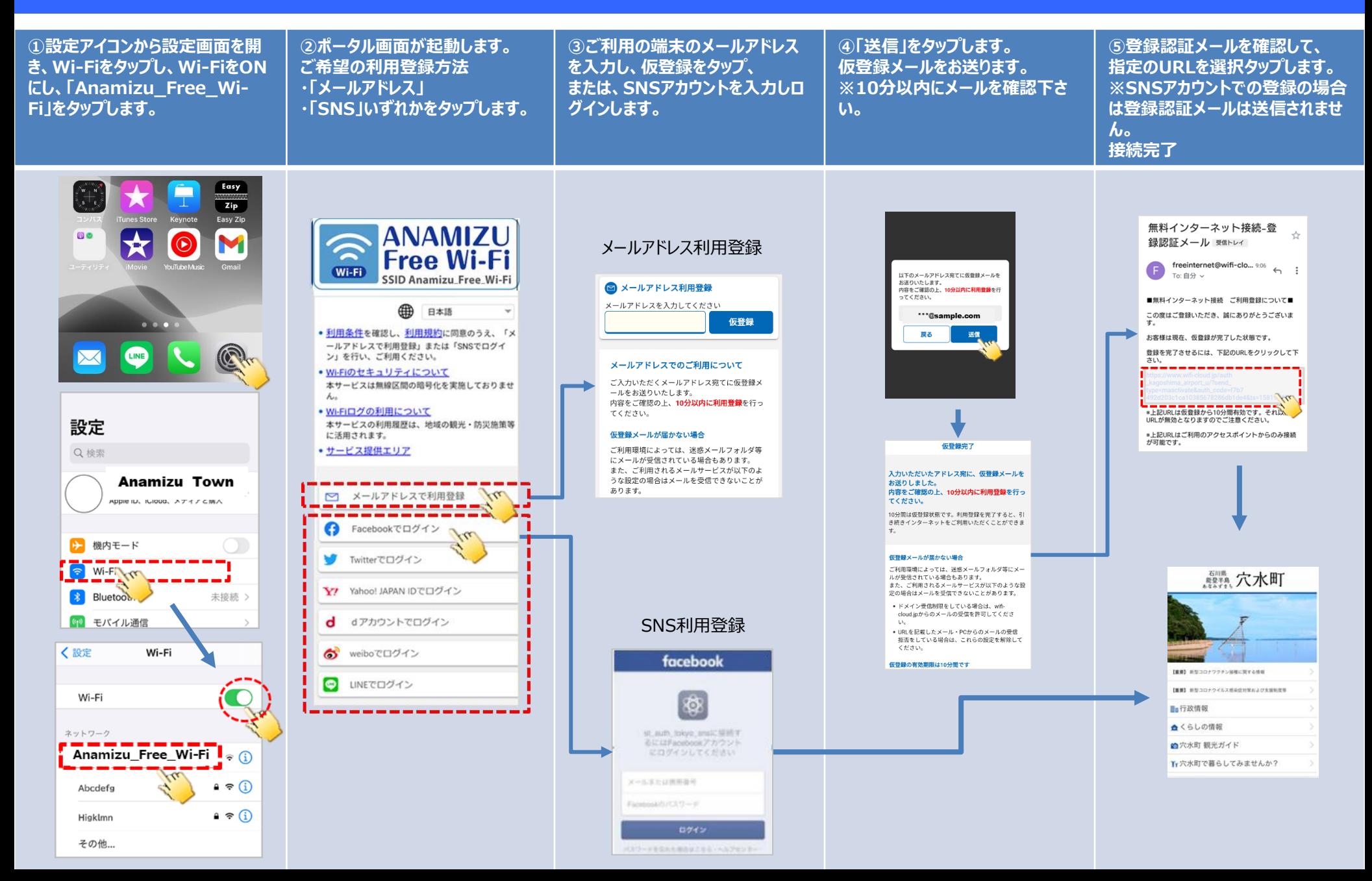

②ポータル画面が起動しない、または認証エラーとなる場合は、 以下QRコードを読み取り、ブラウザを起動いただくと、ポータル 画面がたちあがる場合があります。

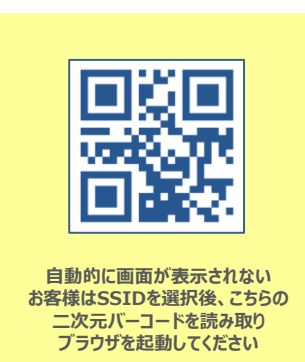